## **Rektorvedtak**

Registrer og ferdigstill dokument som er rektorvedtak i ePhorte. Åpne fanen «Behandlinger» som er tilknyttet registreringen din og velg deretter «Ny utvalgsbehandling».

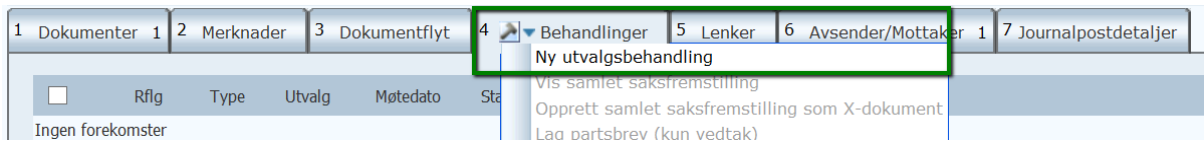

Registrer rektorvedtak med følgende opplysninger fra nedtrekkmenyene og velg deretter lagre:

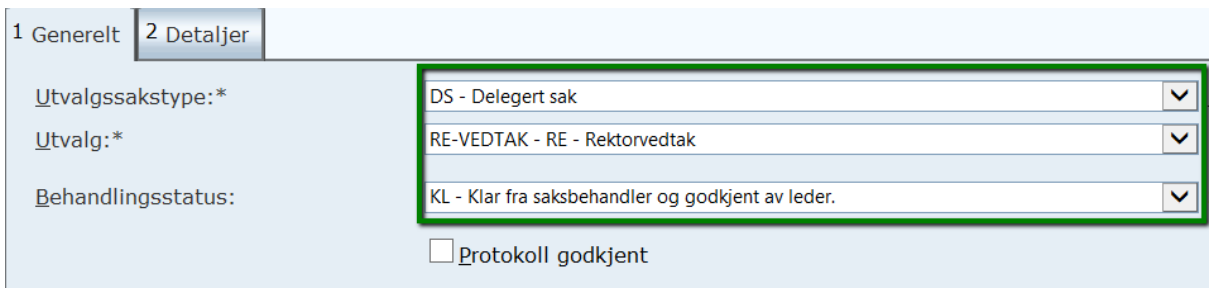

Dokumentet er nå registrert behandlet som rektorvedtak i ePhorte.

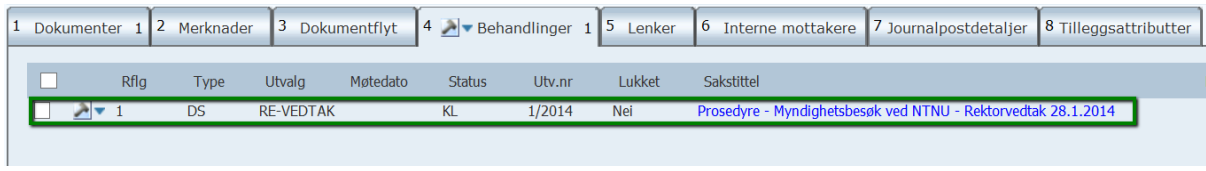

Det er nå enkelt å søke og generere rapporter over rektorvedtak.

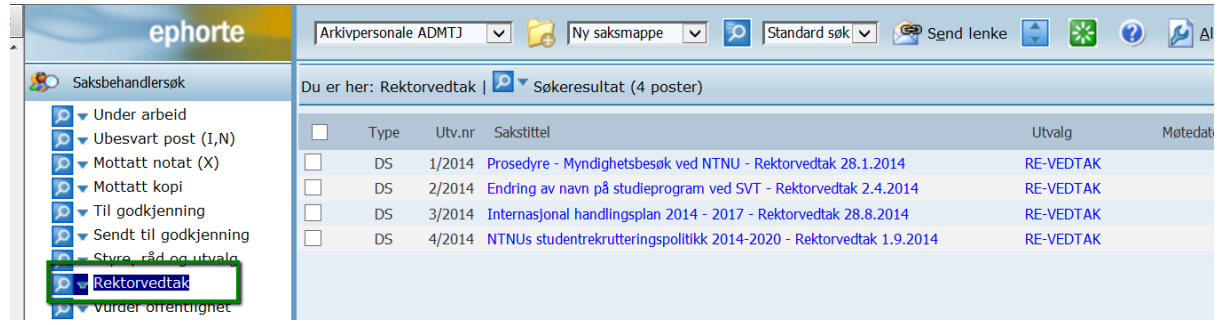